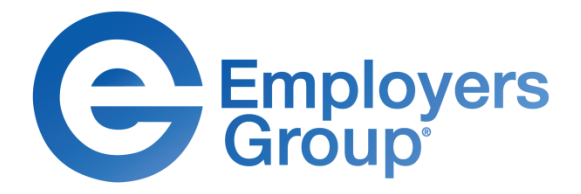

**Using Old Software? Purchasing New Software?**

**Did you know: State Subsidies May Be Available to Fund Your Computer Skills Training?**

# **Enhance Employee Skills in Microsoft Office**

Did you know that many employees do not use company-provided software correctly, efficiently and effectively?

Some employees rely heavily on helpdesk staff and worse, their co-workers, to solve easy issues. Instead they can gain the skills to solve their issues themselves!

Inefficient use of software slows down overall employee productivity and your organization's performance and profitability!

Employers Group can help! We have created a partnership with a highly-effective software training firm that provides not only hands-on learning geared toward working professionals, but at fees organizations can easily afford.

# **MSOffice 2013 Applications Training**

Course Descriptions Attached

- Access
- Excel
- Office 365
- OneNote
- Outlook
- Visio • Word

• PowerPoint • Project

• Windows

# **Additional Applications Available**

- Adobe Acrobat
- Flash
- Filemaker Pro
- GroupWise
- InfoPath
- HTML
- Microsoft Publisher
- Notes
- PC Basics
- Photoshop
- SQL
- Share Point
- Upgrading to a new version of any application

# **Audience**

Individuals who utilize software programs as a regular part of their job duties.

# **For More Information, Contact**

Your Client Services Professional or Jeffrey Hull, Learning Services Director Phone: 800.748.8484 E-mail: training@employersgroup.com

# **Most Popular Software Skills** *Format, Levels, Days of Training*

**On-Site Training.** Topics listed below can be customized and delivered on-site at any of your facilities throughout the United States. Classes can accommodate up to 12 learners.

Microsoft Access 2 Day Microsoft Project 1 Day 1 Day Microsoft Windows 1 Day Moving Up to 2013  $\frac{1}{2}$  to 1 Day

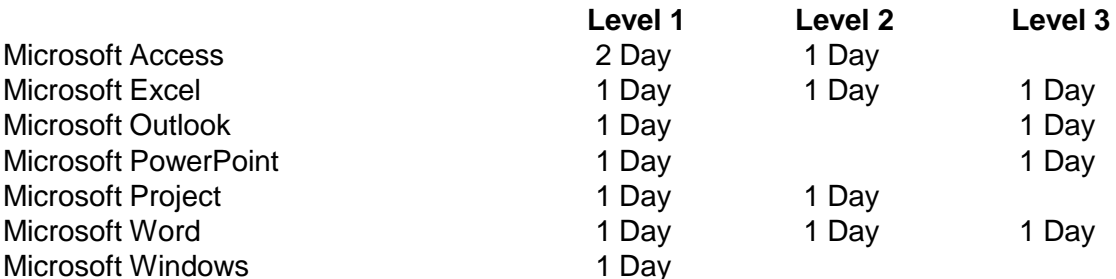

**Detailed Course Outlines** are attached for the most common MSOffice 2013 applications training requested.

Training is available on many platforms, including Windows 2003, XP, 7, 2010. Please let us know what operating system you are using as content differs.

# **State Funding**

In California, state-funding may be available to subsidize most training.

# **Online E-Learning**

Some modules are also available as selfpaced e-learning. Go to [www.myeglearn.com](http://www.myeglearn.com/).

# **Access 2013 Part 1 & 2**

## **Duration:** 2 Days

## **Course Overview:**

Access Part 1 and Part 2 are presented as a 2 day Introduction to Access 2013 course. This two-day course is for the individual whose job responsibilities include designing and creating new databases, tables and relationships, creating and maintaining records, locating records and producing reports based on a database. It also provides the fundamental knowledge and techniques needed to advance to more complex Access responsibilities such as maintaining databases and using programming techniques that enhance Access applications.

**Who Should Attend:** This course is designed for students who wish to learn the basics of Microsoft Access.

**Prerequisites:** Prospective students who are proficient with Windows. Familiarity with the Office 2013 environment is helpful.

**Course Objectives** Upon successful completion of this course, students will be able to:

- orientation to Access components
- working with Table Data.
- query a database.
- create advanced Queries
- generate reports
- customize the environment

#### **Course Outline:**

#### **Day 1**

#### **Getting Started with Access**

Orientation to Microsoft Access Create a Simple Access Database Get Help in Microsoft Access

### **Working with Table Data**

Modify Table Data Sort and Filter Records Create Lookups

#### **Querying a Database**

Join Data from Different Tables in a Query Sort and Filter Data in a Query Perform Calculations in a Query

## **Lesson 4: Creating Advanced Queries**

Create Parameter Queries Create Action Queries Create Unmatched and Duplicate Queries Summarize Data

#### **Lesson 5: Generating Reports**

Create a Report Add Controls to a Report Enhance the Appearance of a Report Prepare a Report for Print

#### **Customizing the Access Environment**

The Access Options Dialog Box

#### designing a Relational Database.

- joining Tables.
- organizing a Database for Efficiency
- share data between Access and other applications
- advanced Reporting
- using Mail Merge

#### **Day 2**

#### **Designing a Relational Database**

Relational Database Design Create a Table Create Table Relationships

#### **Joining Tables**

Create Query Joins Join Tables That Have No Common Fields Relate Data within a Table Work with Subdatasheets Create Subqueries

#### **Organizing a Database for Efficiency**

Data Normalization Create a Junction Table Improve Table Structure

#### **Sharing Data Across Applications**

Import Data into Access Export Data to Text File Formats Export Access Data to Excel Create a Mail Merge

#### **Advanced Reporting**

Organize Report Information Format Reports Include Control Formatting in a Report Add a Calculated Field to a Report Add a Subreport to an Existing Report

#### **Appendix A: Additional Reporting Option Create a Mail Merge**

# **Access 2013 Part 3**

### **Duration:** 1 Day

### **Course Overview:**

This course is for the individual whose job responsibilities include working with heavily related tables; creating advanced queries, forms, and reports; writing macros to automate common tasks; and performing general database maintenance. You will create complex Access databases by structuring existing data, writing advanced queries, working with macros, and performing database maintenance.

**Who Should Attend:** Anyone who is currently using Access 2013 and is working with more complex databases and performing higher-level tasks. This course is also targeted to database administrators or prospective database administrators who have experience working with Access 2013 and need to learn advanced skills.

**Prerequisites:** You should have taken Access 2013 Part 1 or have the equivalent skills and knowledge which include basic database design and creation, form design and creation, report design and creation, a working knowledge of database querying and the various table relationships.

**Course Objectives** Upon successful completion of this course, students will be able to:

- advanced form design
- data validation
- using macros
- advanced database Management
- distributing and Securing a Database
- managing switchboards

#### **Course Outline:**

#### **Implementing Advanced Form Design**

Add Controls to Forms Create Subforms Organize Information with Tab Pages Enhance Navigation of Forms Apply Conditional Formatting **Using Data Validation**  Field and Record Validation Form Validation **Using Macros to Improve User Interface Design**  Create a Macro Restrict Records Using a Condition Validate Data Using a Macro Automate Data Entry Using a Macro Convert a Macro to VBA **Using Advanced Database Management**  Link Tables to External Data Sources

Manage a Database Determine Object Dependency Document a Database Analyze the Performance of a Database

#### **Distributing and Securing a Database**

Splitting a Database for Multiple User Access Implement Security Set Passwords Convert an Access Database to an ACCDE File Package a Database with a Digital Signature **Managing Switchboards** 

Create a Database Switchboard Modify a Database Switchboard Set Startup Options

# **Excel 2013 Part 1**

### **Duration:** 1 Day

#### **Course Overview:**

In this introductory course, students will learn the fundamental skills and concepts necessary to create and work with an Excel 2013 spreadsheet. At the completion of this course, the student will have the necessary skills to create, edit, and format data, use formulas, and print a basic worksheet. Topics include formula construction, calculating with functions, searching worksheet data, enhancing worksheets with borders and shading, applying styles, managing workbooks, and printing workbook contents.

**Who Should Attend:** This course is intended for people who want to gain the foundational understanding of Microsoft Office Excel 2013 that is necessary to create and develop worksheets.

**Prerequisites:** To be successful in this course, you should be familiar with using personal computers and you should have used the mouse and keyboard, and be able to perform specific tasks that include: launching and closing applications, navigating basic file structures, and managing files and folders.

**Course Objectives** Upon successful completion of this course, students will be able to:

- identify the elements of the interface and create a basic worksheet
- perform calculations in an Excel worksheet
- modify an Excel worksheet
- modify the appearance of data within a worksheet
- print the content of an Excel worksheet
- manage Excel workbooks
- customizing the Excel environment

#### **Course Outline:**

#### **Getting Started Excel 2013**

Identify the Elements of the Excel Interface Create a Basic Worksheet Use the Help System

#### **Performing Calculations**

Create Formulas in a Worksheet Insert Functions in a Worksheet Reuse Formulas

### **Modifying a Worksheet**

Manipulate Data Insert, Manipulate, and Delete Cells, Columns, and Rows Search for and Replace Data Spell Check a Worksheet

#### **Formatting a Worksheet**

Modify Fonts

Add Borders and Color to Cells Apply Number Formats Align Cell Contents Apply Cell Styles

#### **Printing Workbook Contents**

Define the Basic Page Layout for a Workbook Refine the Page Layout and Apply Print Options

# **Managing Large Workbooks**

Format Worksheet Tabs Manage Worksheets Manage the View of Worksheets and Workbooks

#### **Customizing the Excel Environment**

Customize General and Language Options Customize Formula Options Customize Proofing and Save Options Customize the Ribbon and Quick Access Customize the Functionality of Excel by Enabling Add-Ins Customize Advanced and Trust Center Options

# **Excel 2013 Part 2**

## **Duration:** 1 Day

#### **Course Overview:**

This course is meant for those desiring to gain skill sets necessary for calculating data using functions and formulas, sorting and filtering data, using PivotTables and PivotCharts for analyzing data, and customizing workbooks. You will use advanced formulas and work with various tools to analyze data in spreadsheets. You will also organize table data, present data as charts, and enhance the look and appeal of workbooks by adding graphical objects.

**Who Should Attend:** This course is designed for individuals who already have foundational knowledge and skills in Excel 2013 and are ready to advance their data analysis skills and abilities through the application of Excel 2013 functionality such as advanced formula creation, tables, charts, PivotTables and PivotCharts.

**Prerequisites:** Before starting this course, students are recommended to take the Excel 2013 Part 1 course or have equivalent knowledge.

**Course Objectives** Upon successful completion of this course, students will be able to:

- advanced formulas
- analyzing data with logical and lookup functions
- organize worksheet and table data using various techniques
- create and modify charts
- analyze data using PivotTables, Slicers, and PivotCharts
- insert and modify graphic objects in a worksheet
- customize and enhance workbooks and the Microsoft Office Excel environment

#### **Course Outline:**

**Creating Advanced Formulas**  Apply Range Names Use Specialized Functions **Analyzing Data with Logical and Lookup Functions**  Leverage Questions and Testing to Write Formulas Use Logical and Lookup Functions to Find Answers to **Ouestions Organizing Worksheet Data with Tables**  Create and Modify Tables Sort and Filter Data Use Summary and Database Functions to Calculate Data **Visualizing Data with Charts**  Create Charts Modify and Format Charts Create a Trendline Create Advanced Charts

#### **Analyzing Data with PivotTables, Slicers, and PivotCharts**

Create a PivotTable Filter Data by Using Slicers Analyze Data by Using PivotCharts

#### **Inserting Graphics**

Insert and Modify Graphic Objects Layer and Group Graphic Objects Incorporate SmartArt

#### **Enhancing Workbooks**

Customize Workbooks Manage Themes Create and Use Templates Protect Files

# **Excel 2013 Part 3**

# **Duration: 1 Day**

## **Course Overview:**

This course was designed for students desiring to gain the skills necessary to create macros, collaborate with others, audit and analyze worksheet data, incorporate multiple data sources, and import and export data. Beyond the basic features, Excel offers many advanced features that will help you create better, more accurate workbooks. You will automate some common Excel tasks, apply advanced analysis techniques to more complex data sets, troubleshoot errors, collaborate on worksheets, and share Excel data with other applications.

**Who Should Attend:** This course is intended for a student who has experience working with Excel and would like to learn more about creating macros, working with shared documents, analyzing data, and auditing worksheets.

**Prerequisites:** Before starting this course, students are recommended to take the Excel 2013 Part 2 course or have equivalent skills and knowledge of entering data, working with data, using functions, and working with formulas.

**Course Objectives** Upon successful completion of this course, students will be able to:

- automating Worksheet functionality
- audit worksheets
- analyze and present data
- work with multiple workbooks
- import and export data and integrate with the web
- structure workbooks with XML

#### **Course Outline:**

### **Automating Worksheet Functionality**

Update Workbook Properties Create and Edit a Macro Apply Conditional Formatting Add Data Validation Criteria

#### **Auditing Worksheets**

Trace Cells

Troubleshoot Invalid Data and Formula Errors Watch and Evaluate Formulas

Create a Data List Outline **Analyzing and Presenting Data** 

# Create Sparklines

Create Scenarios Perform a What-If Analysis Perform a Statistical Analysis with the Analysis ToolPak Create Interactive Data with Power View

#### **Working with Multiple Workbooks**

Consolidate Data Link Cells in Different Workbooks Merge Workbooks **Exporting Excel Data**  Export Excel Data Import a Delimited Text File Integrate Excel Data with the Web Create a Web Query

**Appendix A: Importing and Exporting XML Data** 

# **Moving to Office 2013**

### **Duration:** 1 Day

### **Course Overview:**

You will identify and use the new and enhanced features in Office 2013 (Word, Excel, PowerPoint, Access, and Outlook). This course builds upon the foundational Office 2007/2010 knowledge and skills you've already acquired. It focuses on the enhanced features you'll want to leverage to improve the way you manage, organize, present, and distribute your company's data and information.

You'll explore a variety of enhancements, from Word's ability to edit PDF files to the new Flash Fill functionality in Excel that dramatically increases the speed at which you can add data to a spreadsheet. You'll discover how the cloud has been deeply integrated into your Office experience and how collaborating with colleagues has never been easier.

This Microsoft Office 2013: Transition from Office 2007/2010 course will help you bridge the gap from the version you already know and love to the latest release of Microsoft's flagship productivity suite.

**Who Should Attend:** This course is intended for individuals who already have foundational knowledge and skills in Office 2007/ 2010 and who are interested in transitioning from the earlier version of Office to Office 2013.

**Prerequisites:** To ensure your success, you will need to have familiarity with either the Office 2007 or 2010 suite of products, including Word, Excel, PowerPoint, Access, and Outlook and have some familiarity with the Internet.

**Course Objectives** Upon successful completion of this course, students will be able to:

- identify the features that are common to all applications in the Microsoft Office suite.
- modify documents using Microsoft Office Word 2013.
- present spreadsheet data using Microsoft Office Excel 2013.
- create Microsoft Office PowerPoint 2013 presentations.
- work with databases using Access 2013.
- manage tasks using the new features in Microsoft Office Outlook 2013.

#### **Course Outline:**

**Getting Started with Microsoft Office 2013**  Common Features Office 2013 and the Cloud **Working with Microsoft Word 2013**  Edit a PDF Work with Tables Embed Video Edit Documents Read Documents **Working with Microsoft Excel 2013**  Streamline Workflow with Templates Accelerate Data Insertion with Flash Fill Incorporate Charts

Analyze Data

# **Working with Microsoft PowerPoint 2013**

Apply a Theme from the Start Screen Leverage the Enhanced Presenter View Collaborate with Colleagues on a Single Presentation Incorporate Objects **Working with Microsoft Access 2013**  Explore Web Apps Utilize Templates **Working with Microsoft Outlook 2013** 

Navigate Through Mail, Calendars, Contacts, and Tasks Connect to Social Networks Identify Additional Outlook 2013 Features

# **OneNote 2013**

# **Duration:** 1 day

# **Course Overview:**

OneNote has many features that can improve time management skills, including task lists and scheduling with Outlook. OneNote also makes it easier to comprehend information by allowing for audio recording and even searching the audio recording for specific spoken words or phrases. Research can be accomplished on the web and links are maintained so you know where you found the information. These are just a few of the note-taking organization features that will be covered in this class.

# **Target Student:**

This course is intended for business users and knowledge workers in a variety of roles and fields who have competence in Office 2007 or 2010, and who are now incorporating digital note-taking and note collaboration with OneNote 2013 into their work environment while using a laptop, desktop, tablet, or other mobile device.

# **Prerequisites:**

Previous OneNote experience is not required. Students should be comfortable in the Windows environment and be able to use Windows to manage information on their computers. Specifically, they should be able to launch and close programs; navigate to information stored on the computer; and manage files and folders.

# **Course Objectives:**

Upon successful completion of this course, students will be able to:

- Explore the structure of a OneNote notebook.
- Add content to and organize a OneNote notebook.
- Manage OneNote notebooks, history, and backups.
- Work with Excel spreadsheets and embedded files.
- Share and collaborate with notebooks.
- Finalize a notebook.

# **Course Outline:**

#### **Exploring Notebook Structure**

Navigate the OneNote 2013 Environment Use Predesigned Templates for OneNote Notebooks Customize the OneNote User Interface

#### **Adding Content and Formats to a OneNote Notebook**

Modify Formatting in a Notebook Add Audio and Video to a Notebook Add Quick Notes and Links Use Tags, Symbols, Drawing Tools, and Pen Options

# **Managing OneNote Notebooks, History, and Backups**

Save and Export Content and Use Alternate File Types Manage Notebook Recycle Bins and Backups

**Working with Excel Spreadsheets and Embedded Files**  Work with Excel Spreadsheets Work with Embedded Files **Sharing and Collaborating with Notebooks**  Send a Notebook and Use Outlook Integration and Collaborate on Notebooks **Finalizing a Notebook**  Finalize a Notebook Using Proofing and Print Settings Configure Notebook Settings, Properties, and Security Organize and Search Notebooks **Appendix A:** Microsoft OneNote 2013 Exam 77-426

# **Outlook 2013 Part 1**

### **Duration:** 1 Day

#### **Course Overview:**

This course was designed for students who are somewhat experienced with e-mail. Outlook is a robust client for managing your communication and calendaring tasks. In this course, you will explore the advanced features provided with the Outlook interface, such as advanced message, calendar, and contacts management. You will use the Tasks and Journal workspaces provided in the application to manage task assignments to you and others, and to record interactions you have with your colleagues. You will also share your workspaces with other users, and use Outlook data files to save and back up your important information.

**Who Should Attend:** This course is intended for people who have a basic understanding of Microsoft Windows and want or need to know how to use Outlook as an email client to manage their email communications, calendar events, contact information, and other communication tasks.

**Prerequisites:** You should be comfortable in the Windows environment and be able to use Windows to manage information. Specifically, you should be able to launch and close programs; navigate to information stored on a computer; and manage files and folders.

**Course Objectives** Upon successful completion of this course, students will be able to:

- explore the Outlook interface
- compose email messages.
- read and respond to email
- managing messages, using folders.
- schedule appointments and meetings
- manage contacts and contact information
- manage tasks and notes
- customize Outlook

#### **Course Outline:**

**Getting Started With Outlook 2013** Navigate the Outlook Interface Perform Basic Email Functions Use Outlook Help **Composing Messages**  Create an Email Message Check Spelling and Grammar Format Message Content Attach Files and Items Enhance an Email Message Manage Automatic Message Content **Reading and Responding to Messages**  Customize Reading Options Work with Attachments Manage Your Message Responses **Managing Your Messages**  Manage Messages Using Tags, Flags, and **Commands** Organize Messages Using Folders

# **Managing Your Calendar**

View the Calendar Manage Appointments Manage Meetings Print Your Calendar **Managing Your Contacts**  Create and Update Contacts View and Organize Contacts **Working With Tasks and Notes**  Manage Tasks Manage Notes **Customizing the Outlook Environment**  Customize the Outlook Interface Create and Manage Quick Steps

# **Outlook 2013 Part 2**

### **Duration:** 1 Day

#### **Course Overview:**

This course is designed for experienced Outlook users who need to customize their Outlook environment, calendar, and email messages and who wish to track, share, assign, and locate various Outlook items. You will customize the Outlook environment, calendar, and mail messages, and will also track, share, assign, and quickly locate various Outlook items.

**Who Should Attend:** Anyone who is currently using Outlook 2013 for e-mail and calendaring.

**Prerequisites:** You should have taken Outlook 2013 Introduction or have the equivalent skills and knowledge.

**Course Objectives** Upon successful completion of this course, students will be able to:

- configure message options
- advanced message management
- set advanced calendar options
- advanced contact management
- track activities using Tasks and Journal.
- share workspaces with others
- manage Outlook data files

#### **Course Outline:**

# **Configure Advanced Message Options**

Insert Advanced Characters and Objects Modify Message Settings, Properties, and **Options** Use Automatic Replies

#### **Advanced Message Management**

Sort Messages Filter Messages Organize Messages Search Messages Manage Junk Mail Manage Your Mailbox

#### **Advanced Calendar Management**

Manage Advanced Calendar Options Create Calendar Groups Manage Meeting Responses

#### **Advanced Contact Management**

Edit an Electronic Business Card Manage Advanced Contacts Options Forward Contacts Export Contacts **Managing Activities with Tasks and Journal Entries**  Assign and Manage Tasks Record and Modify Journal Entries **Sharing Workspaces with Others**  Delegate Access to Mail Folders Share Your Calendar Share Your Contacts **Managing Outlook Data Files** 

Back Up Outlook Items Change Data File Settings

**Appendix A: Configuring Email Message Security Settings**

# **PowerPoint 2013 Part 1**

### **Duration:** 1 Day

### **Course Overview:**

PowerPoint is an application that is used to create and display presentations and slide shows to audiences. In this course, students are guided through the process of creating effective, engaging, and dynamic multimedia presentations. Students will learn how to create and edit presentations, format text and print their presentations. Students will also learn to enhance and clarify their presentations by adding graphic effects, such as WordArt, AutoShapes and ClipArt. In addition, adding transition and animation effects will be taught in order to create more interesting and informative slide shows presentations.

**Who Should Attend:** This course is designed for students who are interested in learning the fundamentals needed to create and modify basic presentations using PowerPoint 2013.

**Prerequisites:** To ensure success, students should be familiar with using personal computers, and should have experience using a keyboard and mouse. Students should be able to use Windows to manage information on their computers. Specific tasks the students should be able to perform include: launching and closing applications, navigating basic file structures, and managing files and folders.

**Course Objectives** Upon successful completion of this course, students will be able to:

- navigate the interface and create a presentation
- slide layouts and edit text on slides
- advanced Text Editing
- add graphical objects to a presentation.
- modify graphical objects in a presentation.
- work with tables in a presentation.
- add charts to a presentation.
- prepare to deliver a presentation.

#### **Course Outline:**

#### **Getting Started with PowerPoint**  Navigate the PowerPoint Environment Create and Save a PowerPoint Presentation Use Help **Developing a PowerPoint Presentation**  Select a Presentation Type View and Navigate a Presentation Edit Text Build a Presentation **Performing Advanced Text Editing**  Format Characters Format Paragraphs Format Text Boxes **Adding Graphical Elements to Your Presentation**  Insert Clip Art and Images Insert Shapes

**Modifying Objects in Your Presentation**  Edit Objects Format Objects Group Objects Arrange Objects Animate Objects **Adding Tables to Your Presentation**  Create a Table Format a Table Insert a Table from Other Microsoft Office Applications **Adding Charts to Your Presentation**  Create a Chart Format a Chart Insert a Chart from Microsoft Excel **Preparing to Deliver Your Presentation**  Review Your Presentation Apply Transitions Print Your Presentation Deliver Your Presentation

#### **Microsoft Office Preview Software**

This course was developed using the Microsoft Office Preview version of the software. Screenshots, procedures, and activity steps are consistent with the version of the preview software that was available at the time the course went to press. The course will be revised and re-issued when final software is available. It is possible that there may be interim updates to the preview software, which might cause minor discrepancies between the courseware and the application version you are running in your classes.

# **PowerPoint 2013 Part 2**

#### **Duration:** 1 Day

#### **Course Overview:**

You will enhance your presentation by using features that will transform it into a powerful means of communication. You will customize the PowerPoint interface to suit your requirements and use features to create dynamic and visually appealing presentations. You will then finalize a presentation and secure it to authenticate its validity. PowerPoint 2013 provides you with a variety of tools that can help you deliver content in nearly any situation, while saving time and effort. By taking advantage of these tools, you will be creating presentations that not only stand out from the crowd, but also don't consume all of your available time.

**Who Should Attend:** This course is designed for professionals who will use PowerPoint 2013 to prepare presentations and be more productive in their work. They will learn to take advantage of the application's higher-level usability, security, collaboration, and distribution functionality.

**Prerequisites:** To ensure your success, we recommend that you first take PowerPoint 2013 Part 1, or have equivalent knowledge and skills.

**Course Objectives** Upon successful completion of this course, students will be able to:

- customize the PowerPoint environment
- customize a design template
- add SmartArt graphics to a presentation
- add Media and Animations effects to a presentation
- collaborate on a presentation
- customize a slide show
- secure and distribute a presentation

#### **Course Outline:**

#### **Modifying the PowerPoint Environment**

Customize the User Interface Set PowerPoint 2013 Options

#### **Customizing Design Templates**

Modify Slide Masters and Slide Layouts Add Headers and Footers Modify the Notes Master and the Handout Master

#### **Adding SmartArt to a Presentation**

Create SmartArt Modify SmartArt

#### **Working with Media and Animations**

Add Audio to a Presentation Add Video to a Presentation Customize Animations and Transitions

#### **Collaborating on a Presentation**

Review a Presentation Store and Share Presentations on the Web

#### **Customizing a Slide Show**

Annotate a Presentation Set Up a Slide Show Create a Custom Slide Show Add Hyperlinks and Action Buttons Record a Presentation

#### **Securing and Distributing a Presentation**

Secure a Presentation Broadcast a Slide Show Create a Video or a CD

# **Project 2013 Day 1**

# **Duration:** 1 Day

# **Course Overview:**

This is day 1 of a two-day course designed to introduce students to project planning and management using Microsoft Office Project 2013. During the class students are directed step-by-step through the process of setting up and managing a large project. Exercises guide the student through creating a project plan file containing tasks, organizing those tasks in a work breakdown structure containing task relationships, creating and assigning resources, and finalizing the project to implement the project plan.

# **Course Objectives** Students Learn How To:

- Navigate the Microsoft Office Project environment
- Utilize multiple ways of viewing of a project file
- Create a new project plan
- Organize tasks and set task relationships
- Manage resources for a project
- Finalize the project plan

**Who Should Attend:** Anyone with a basic understanding of project management concepts, who would like to use Microsoft Project as a tool to create and manage project planning. Managers and PC Coordinators who will be supporting staff who will be using Project 2013.

**Prerequisites:** Windows XP or Windows 7 skills or equivalent knowledge and a basic understanding of project management concepts.

# **Course Outline:**

# **Starting a Project**

Project Management 101 Navigate and Customize the Project 2013 Interface Add Tasks to a Project Add Resources to a Project Save a Project

**Working with Project Calendars** 

Manage Project Time Frames Change Working Time

# **Working with Project Tasks**

Manage Project Tasks Add Summary Tasks and Milestones

# **Working with Project Resources**

Manage Project Resources Allocate and Level Work Resources

#### **Delivering a Project Plan**

Print Project Views Share Projects Export Projects

# **Project 2013 Part 2**

# **Duration:** 1 Day

# **Course Overview:**

This is the second day of our two-day course for project planning and management using Microsoft Office Project 2013. Building on the skills learned in Part1, this course focuses on tracking and evaluating the progress of a project and making the necessary adjustments in time, resources, and costs. Exercises include how to exchange project data with other applications, update tasks, create custom tables and reports, and manage project costs. Students also learn how to share resources and custom views with other projects and to consolidate separate projects into a master project file.

# **Course Objectives:**

Students Learn How To:

- Exchange project plan data with other applications
- Update a project plan
- Manage project costs
- Report project data visually
- Reuse project plan information

**Who Should Attend:** Anyone with a basic understanding of project management concepts, who would like to use Project 2013 as a tool to create and manage project planning. Managers and PC Coordinators who will be supporting staff using Project 2013.

**Prerequisites:** Project 2013 Day 1 or equivalent knowledge.

# **Course Outline:**

# **Managing the Project Environment**

Link Projects Baseline a Project Work with Custom Fields

#### **Managing Task Structures**

Change a Task List Create a Network Diagram Manage the Critical Path Use Lag and Lead Analyze Earned Value

#### **Generating Project Views**

Use View Commands Use Existing Views Create Custom Views Format and Share the Timeline View

### **Producing Project Reports**

Use Existing Reports Create Custom Reports Export Visual Reports

# **Visio 2013 Part 1**

#### **Duration:** 1 Day

#### **Course Overview:**

In today's workplace, visual diagrams are an essential part of communication, from road maps to sales flows to process charts. Visio provides you with an intuitive, customizable tool to easily create a professional-looking visual product by using its extensive gallery of shapes. By following the exercises in this course, you will create visually engaging diagrams, maps, and drawings, using graphical elements to make information easier to comprehend.

**Who Should Attend:** This course is designed for persons who are new to Visio and who will be using Visio 2013 to create basic workflows and perform end-to-end flowcharting.

**Prerequisites:** To ensure your success, you will need to be familiar with using personal computers and have used a mouse and keyboard. You should be comfortable using Windows to access programs, navigate to information stored on the computer, and manage files and folders.

**Course Objectives** Upon successful completion of this course, students will be able to:

- be familiar with the Visio interface and create a basic Visio document.
- create a Workflow diagram by using Visio features to work with shapes and text.
- modify, format, and arrange shapes to enhance a basic diagram.
- represent an organization hierarchy as a Visio diagram.
- make a floor plan using Visio.
- Create a Cross-Functional Flowchart.
- use Layers to create a Network diagram.
- how to style a diagram.

#### **Course Outline:**

#### **Getting Started with Visio 2013**

Navigate the Visio Environment Use Backstage Commands Save a File

#### **Creating a Workflow Diagram**

Use Drawing Components Modify a Drawing Callouts and Groups

#### **Creating an Organization Chart**

Create a Basic Organization Chart Modify an Organization Chart

# **Making a Floor Plan**

Make a Basic Floor Plan Model a Room Layout

#### **Creating a Cross-Functional Flowchart**

Create a Cross-Functional Flowchart

Format a Cross-Functional Flowchart

### **Creating a Network Diagram**

Network Diagrams Use Shape Data Use Layers

#### **Styling a Diagram**

Shape and Connector Styles Themes and Variants Use Containers

# **Word 2013 Part 1**

### **Duration:** 1 Day

### **Course Overview:**

Word processing is the use of computers to create, revise, and save documents for printing and future retrieval. This course is for students who already have a basic understanding of Word processing concepts and have used another Word processing program. You will create, edit, and enhance standard business documents using Word 2013. The intent being for you to become more proficient and effective using Word 2013.

**Who Should Attend:** This course is designed for students who wish to learn the basic operations of Word 2013 to perform their day-to-day responsibilities, and who want to use the application to be more productive in their work.

**Prerequisites:** To be successful in this course, you should be familiar with using personal computers and you should have used the mouse and keyboard. You should be comfortable in the Windows environment and you should be able to perform launching and closing applications, navigating basic file structures, and managing files and folders.

**Course Objectives:** Upon successful completion of this course, students will be able to:

- identify and work with basic Word 2013 tools and features
- edit text in a Word document
- modify the appearance of text in a Word document
- insert special characters and graphical objects
- organize data in tables
- working with lists
- inserting graphic objects
- control the appearance of pages
- proof a Word document
- customizing the Word environment

#### **Course Outline:**

**Getting Started with Word**  Components of the Word Interface Create a Word Document Help **Editing a Document**  Navigate and Select Text Modify Text Find and Replace Text **Formatting Text and Paragraphs**  Apply Character Formatting Align Text Using Tabs Display Text as List Items Control Paragraph Layout Apply Borders and Shading Apply Styles Manage Formatting **Adding Tables**  Insert a Table Modify a Table Format a Table

Convert Text to a Table

**Managing Lists**  Sort a List Renumber a List Customize a List **Inserting Graphic Objects**  Insert Symbols and Special Characters Add Images to a Document **Controlling Page Appearance**  Apply a Page Border and Color Add a Watermark Add Headers and Footers Control Page Layout **Proofing a Document**  Check Spelling and Grammar Other Proofing Tools Check Accessibility **Customizing the Word Environment**  Customize the Word Interface Additional Save Options

# **Word 2013 Part 2**

## **Duration:** 1 Day

### **Course Overview:**

After completing the first course in this series you are now able to perform the basic tasks to create a variety of documents. This course will show you how you can work more efficiently by automating some tasks and providing methods to maintain consistency between documents. You will create more complex documents that include lists, tables, charts, graphics, and newsletter layouts. You will also merge data into documents to personalize correspondence and address envelopes and labels with the data as well.

**Who Should Attend:** Anyone with basic Word 2013 knowledge who desires to utilize some of the advanced tools and features of Word 2013.

**Prerequisites:** Before starting this course, students are recommended to take the Word 2013 Part 1 course or have equivalent knowledge. Specific tasks the students should be able to perform include: opening and closing applications, navigating basic file structures, and managing files and folders.

**Course Objectives** Upon successful completion of this course, students will be able to:

- manage lists
- working with tables and charts
- customize the formatting of a document using styles and themes
- modify pictures in a document
- create customized graphic elements
- insert content using Quick Parts
- control text flow
- use templates to automate document creation
- use the mail merge function
- use macros to automate common tasks

# **Course Outline:**

#### **Managing Lists**

Sort a List Renumber a List Customize a List

#### **Working with Tables and Charts**

Sort Table Data Control Cell Layout Perform Calculations in a Table Create a Chart

**Customize Using Styles and Themes** 

Create and Modify Text Styles Create Custom List or Table Styles Apply Document Themes

# **Using Images in a Document**

Resize an Image Adjust Image Appearance Integrate Pictures and Text Insert and Format Screenshots Insert Video

#### **Creating Custom Graphic Elements**  Create Text Boxes and Pull Quotes

Draw Shapes Add WordArt and Other Text Effects Create Complex Illustrations with SmartArt

#### **Inserting Content Using Quick Parts**

Insert Building Blocks Create and Modify Building Insert Fields Using Quick Parts **Controlling Text Flow**  Control Paragraph Flow Insert Section Breaks Insert Columns Link Text Boxes to Control Text Flow

## **Using Templates**

Create a Document Using a Template Create a Template

## **Using Mail Merge**

The Mail Merge Features Merge Envelopes and Labels

Create a Data Source Using Word

#### **Using Macros**

Automate Tasks Using Macros Create a Macro

# **Word 2013 Part 3**

#### **Duration:** 1 Day

**Course Overview:** This course was designed for the experienced Word user who wants to use Word 2013 to create and manage longer, more complex documents, utilize Word's collaboration tools, or integrate text and data between Word and other Microsoft Office programs. If you work with lengthy documents, collaborate with others, or create forms, this course will show you how to use Word to efficiently accomplish these tasks. Microsoft Word 2013 enables you to do more than simple word processing. It can be used to collaborate on complicated documents and manage how the documents are accessed and distributed. Advanced features of Word 2013 enable you to revise, manage, and secure your business documents.

**Who Should Attend:** This course will benefit Word 2013 users who deal with larger and more complex documents or regularly work with others in the document creation and modification process.

**Prerequisites:** Before starting this course, students are recommended to take the Word 2013 Part 1 and Part 2 courses or have the equivalent skills and knowledge of specific tasks such as opening and closing applications, navigating basic file structures, and managing files and folders.

**Course Objectives** Upon successful completion of this course, students will be able to:

- use Word with other programs
- collaborate on documents
- add reference marks and notes
- simplify the use of long documents
- secure a document
- create forms
- manage document versions
- work with Legacy Form fields

#### **Course Outline:**

#### **Collaborating on Documents**

Modify User Information Share a Document Compare Document Changes Review a Document Merge Document Changes Review Tracked Changes Coauthor Documents **Adding Reference Marks and Notes**  Add Captions Add Cross-References Add Bookmarks Add Hyperlinks Insert Footnotes and Endnotes Add Citations and a Bibliography

#### **Simplifying and Managing Long Documents**

Insert Blank and Cover Pages Insert an Index Insert a Table of Contents Insert an Ancillary Table Manage Outlines Create a Master Document

## **Securing a Document**

Suppress Information Set Formatting and Editing Restrictions Add a Digital Signature to a Document Restrict Document Access

### **Forms**

Create Forms Manipulate Forms

**Appendix A: Managing Document Versions Appendix B: Working with Legacy Form Fields**